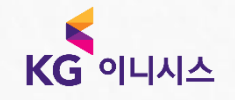

## KG이니시스 필수부가 패키지

Merchant Support Team

2020 v1.0 ⓒ KG Inicis

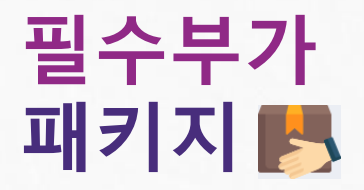

많은 가맹점이 필수로 선택하는 부가 서비스를 패키지로 한번에 신청하세요! 지금 신청하시면 최초 **1**개월 무료혜택을 누리실 수 있습니다**.**

많은 가맹점이 선택한 부가서비스들을 서류 작성 없이 온라인으로 한번에 신청하실 수 있는 서비스입니다. 패키지에 포함된 연결 서비스를 추가 수수료 없이 이용 가능하며, 서비스 신청 시 24시간 이내 자동반영 됩니다.

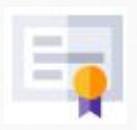

#### 보증보험 대체비

보증보험 가입없이 정산한도를 증액해드리는 서비스로 당사 리스크 관리 등급에 따라 정산한도가 상이할 수 있습니다. (최소 400만원 ~ 최대 1,800만원 까지 증액)

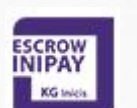

#### 에스크로

구매 안전 서비스로 구매자의 결제 대금을 예치하여 배송 완료 후 구매자의 구매 결정에 따라 판매자에게 결제 대금을 지급하는 서비스입니다. (에스크로 수수료 0.3% ▶ 수수료 **0%**)

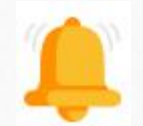

#### 모두 알림 서비스

구매자 결제알림 / 판매자 결제알림 / 정산입금알림 / 정산한도알림을 결합한 모두 알림 서비스입니다.

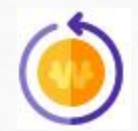

가상계좌 **/** 휴대폰 결제 환불 서비스 원칙적으로 환불이 불가한 지불수단(가상계좌 / 휴대폰결제)에 대해 환불을 대행해주는 서비스입니다. 가상계좌 환불 건당 300원 ▶ 무재한 무료 휴대폰 결제 환불 건당 500원 ▶ 무제한 무료

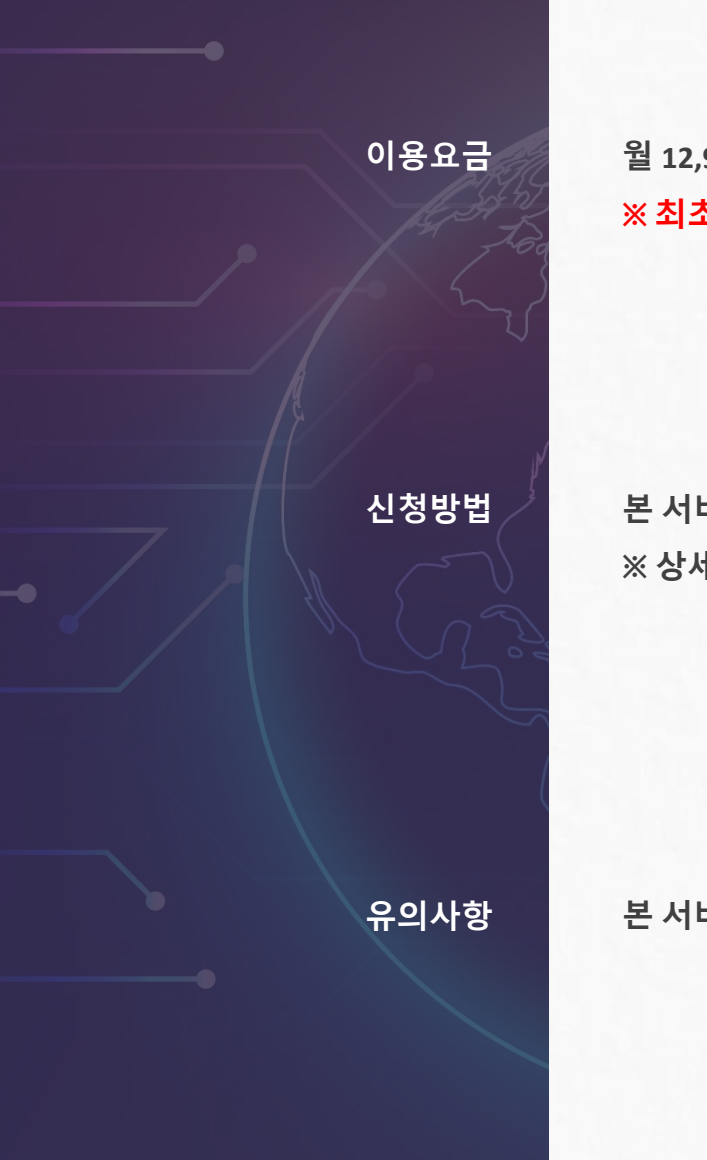

월 **12,900**원 **(**부가세 포함**)** ※ 최초 **1**개월 무료

본 서비스는 온라인을 통해 신청하실 수 있습니다**.** ※ 상세 경로 **:** 우측 버튼 선택 **> KG**이니시스 가맹점관리자**(PC)** 로그인 **>**  부가서비스 **>** 부가서비스 안내 **>** 필수부가**PKG**

유의사항 본 서비스는 **KG**이니시스의 전자결제 서비스를 이용하는 가맹점이 신청**·**이용 할 수 있습니다**.**

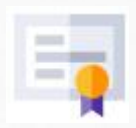

#### 보증보험 대체비

보증보험 가입없이 정산한도를 증액해드리는 서비스로 당사 리스크 관리 등급에 따라 정산한도가 상이할 수 있습니다. (최소 400만원 ~ 최대 1,800만원 까지 증액)

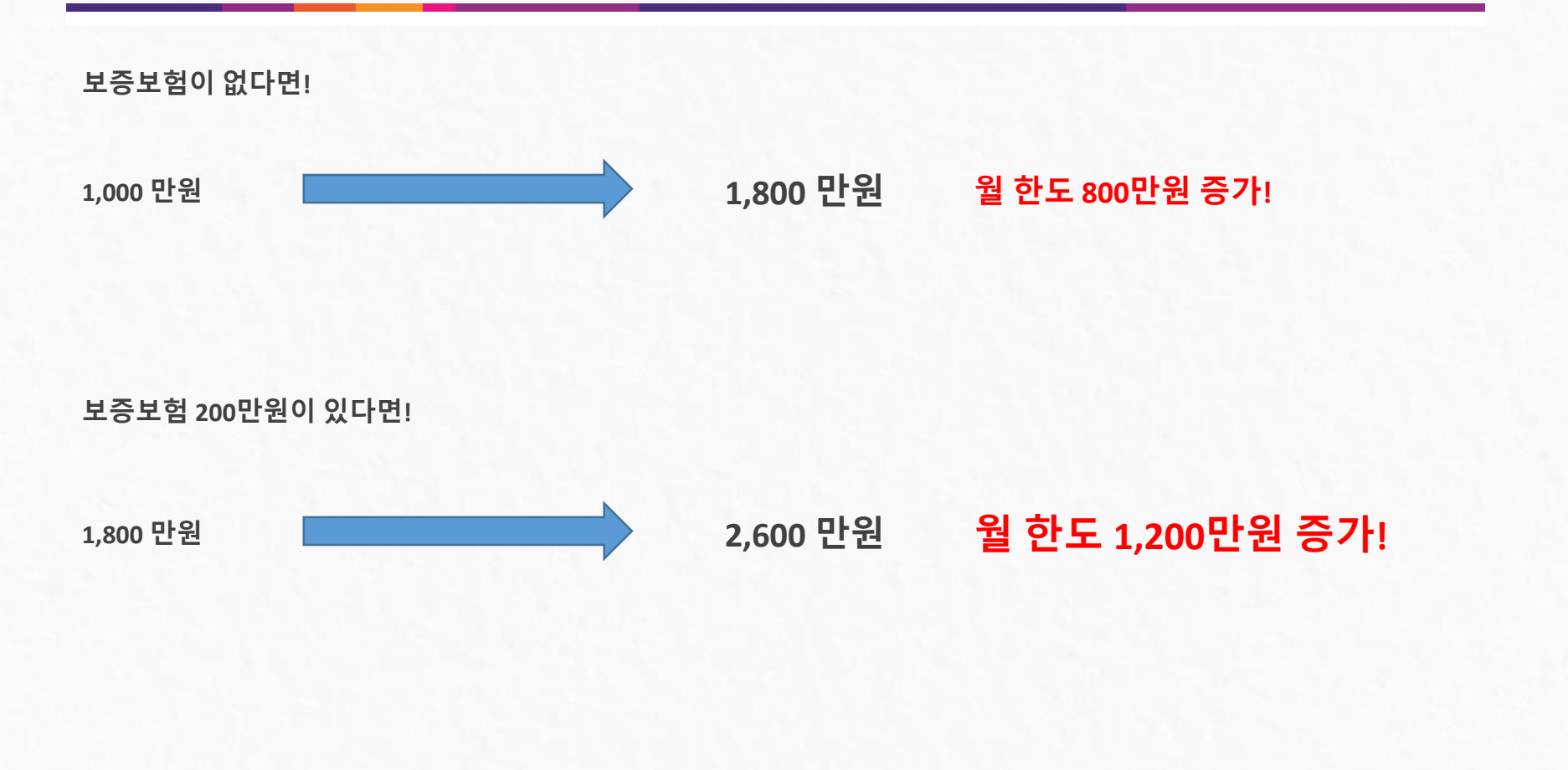

가맹점에서 별도로 설정하실 필요 없이 자동으로 한도가 증액됩니다**.** 당사 리스크 등급에 따라 기본 한도나 월 한도 상향률이 상이 할 수 있습니다**.**

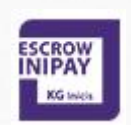

에스크로

구매 안전 서비스로 구매자의 결제 대금을 예치하여 배송 완료 후 구매자의 구매 결정에 따라 판매자에게 결제 대금을 지급하는 서비스입니다. (에스크로 수수료 0.3% ▶ 수수료 **0%**)

## 에스크로 수수료 **0**원에 이용하는법**!**

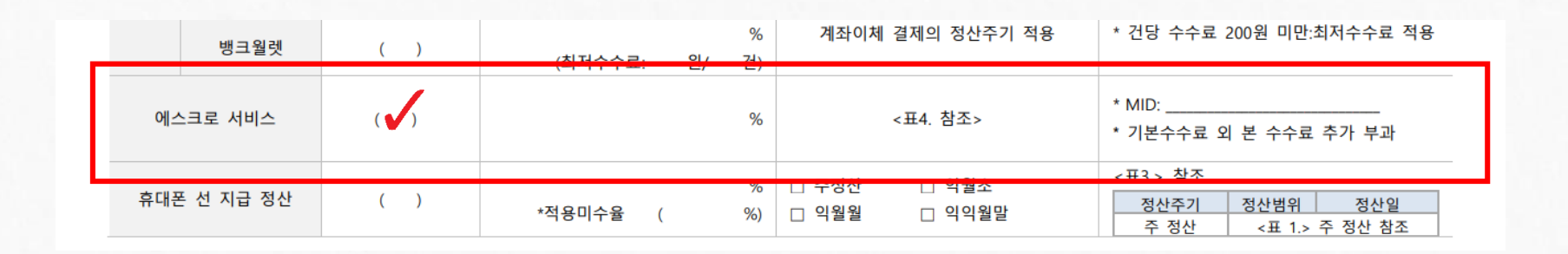

#### **1.** 신규가맴점 신청방법 **(**계약서 작성시**)**

서비스 이용 신청서 ▶ 4. 지불수단별 이용사항 ▶ 상기 이미지의 에스크로 서비스 체크

※ 에스크로 확인증은 통신 판매업 등록 **&** 스마트스토어 입점시 필요

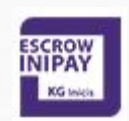

#### 에스크로

구매 안전 서비스로 구매자의 결제 대금을 예치하여 배송 완료 후 구매자의 구매 결정에 따라 판매자에게 결제 대금을 지급하는 서비스입니다. (에스크로 수수료 0.3% ▶ 수수료 **0%**)

### 에스크로 수수료 **0**원에 이용하는법**!**

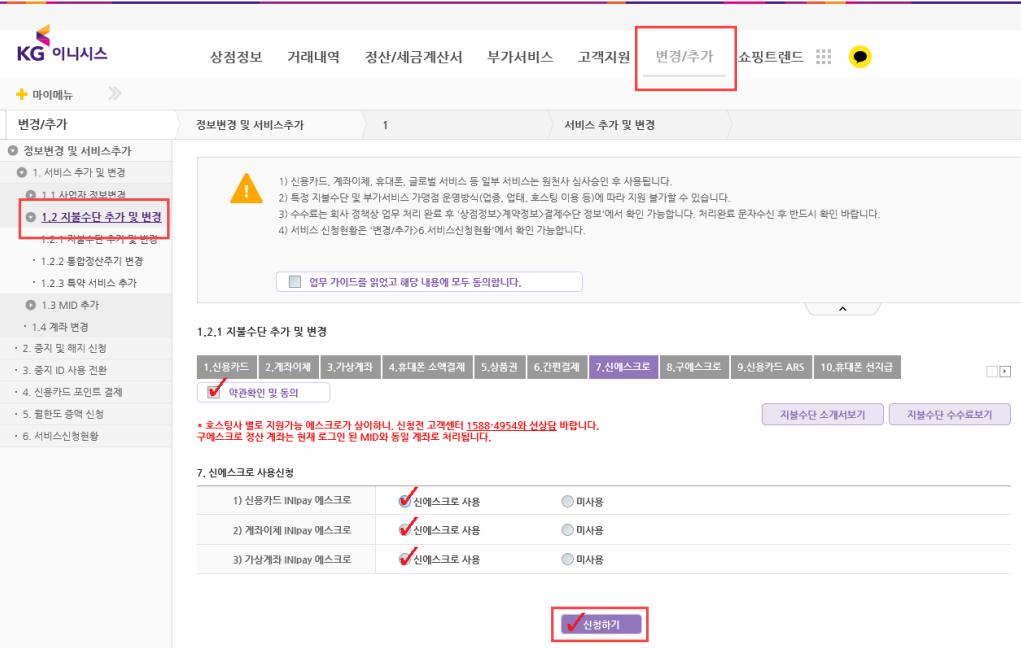

**2.** 기존가맹점 신청방법 **(** 이니시스 상점관리자 **https://iniweb.inicis.com/security/logindo)** 변경 추가 ▶ 1. 서비스 추가 및 변경 ▶ 1.2.1 지불수단 추가 및 변경 ▶ 7. 신에스크로 ▶ 신청하기

※ 에스크로 확인증은 통신 판매업 등록 **&** 스마트스토어 입점시 필요

문자서비스 특약서를 작성하기 이전 이용 수수료는 무료임으로 적지 않고 공란으로 두시면 됩니다**.**

비즈메시지는 무료로 제공하지 않고 있으니 이 점 유의바랍니다**.**

문자서비스를 사용하신다면 카카오톡 알림 메시지의 발송이 실패할 시 문자로 대체 발송됩니다**.**

※ 구매**/**취소시 구매자에게 카카오톡 알림 메시지가 발송됩니다**.**

특약서 ▶ 문자서비스

**1.** 구매자 알림 서비스 **(** 이니시스 구비서류 안내 **[https://www.inicis.com/pg-docs\)](https://www.inicis.com/)**

#### 비즈메시지는 유료 상품임으로 유료 사용하지 않을 시 선택하지 않음

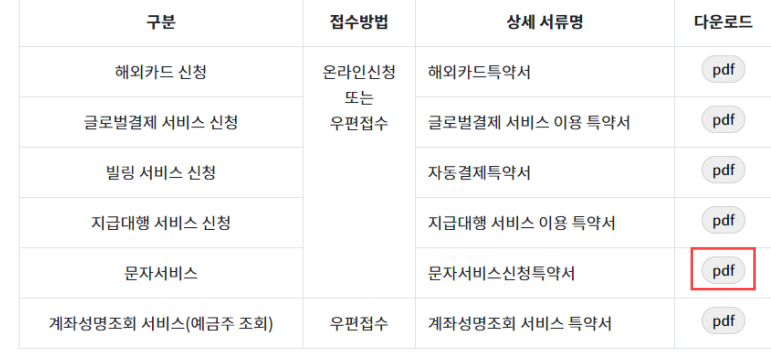

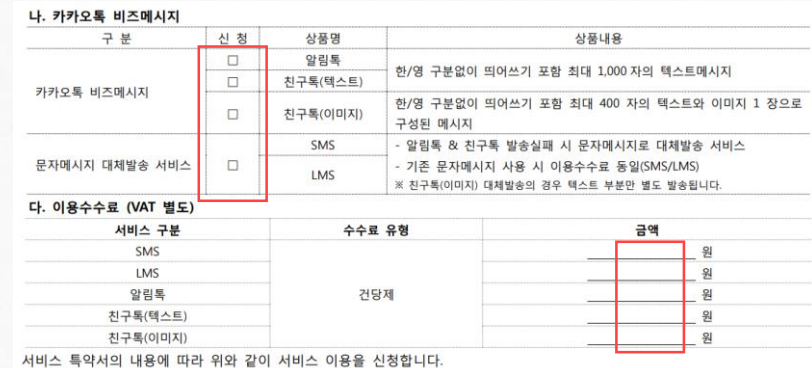

모두 알림 서비스를 편리하게 사용하는법**!**

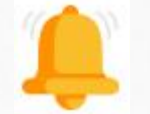

#### 모두 알림 서비스

결제알림 / 정산입금알림 / 정산한도알림을 결합한 모두 알림 서비스입니다.

#### 특약서

비즈메시지는 무료로 제공하지 않고 있으니 이 점 유의바랍니다**.**

※ 구매**/**취소시 구매자에게 카카오톡 알림 메시지가 발송됩니다**.** 문자서비스를 사용하신다면 카카오톡 알림 메시지의 발송이 실패할 시 문자로 대체 발송됩니다**.**

변경 추가 ▶ 1. 서비스 추가 및 변경 ▶ 1.2.3 특약 서비스 추가 ▶ 4.문자/카카오톡 메세지

**1.** 구매자 알림 서비스 **(** 이니시스 상점관리자 **[https://iniweb.inicis.com/security/login.do\)](https://iniweb.inicis.com/security/login.do)**

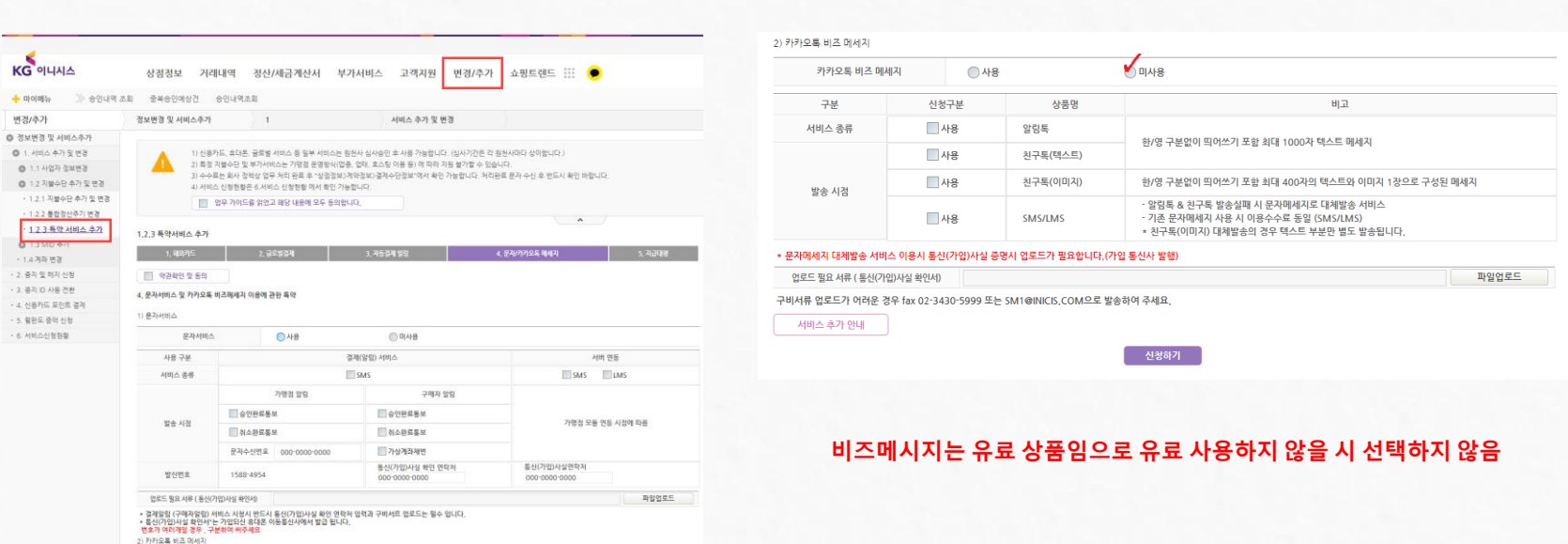

## 모두 알림 서비스를 편리하게 사용하는법**!**

모두 알림 서비스

결제알림 / 정산입금알림 / 정산한도알림을 결합한 모두 알림 서비스입니다.

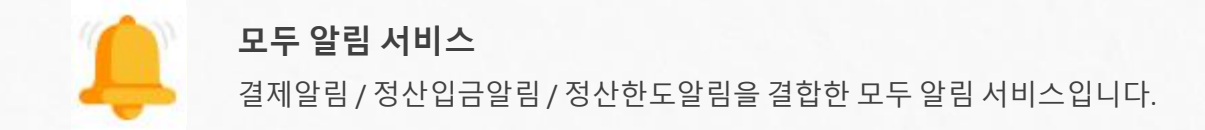

## 모두 알림 서비스를 편리하게 사용하는법**!**

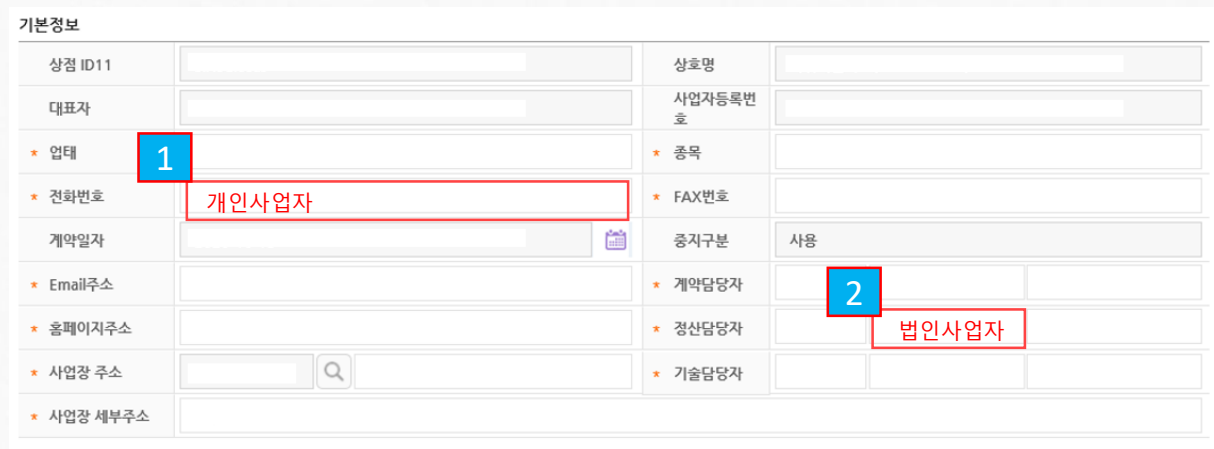

## **2.** 판매자 알림 서비스 **(** 이니시스 상점관리자 **[https://iniweb.inicis.com/security/login.do\)](https://iniweb.inicis.com/security/login.do)** 상점정보 ▶ 계약정보 ▶ 기본정보 ▶ 개인사업자(대표 전화번호), 법인사업자(정산담당자 전화번호)

※ 모두알림 서비스를 받으실 수 있는 연락처의 기준은 개인사업자일 경우 <mark>\_ 1 \_</mark>, 법인사업자일 경우 <mark>\_ 2 \_</mark> 입니다.

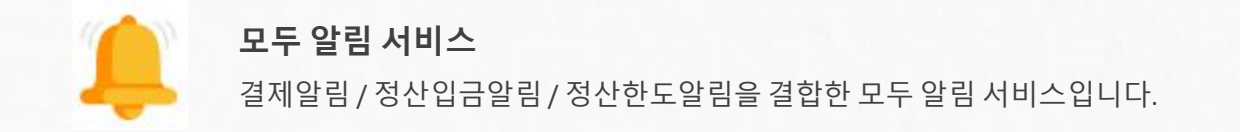

## 입금 알림 서비스를 최대 **5**개 까지 등록가능**!**

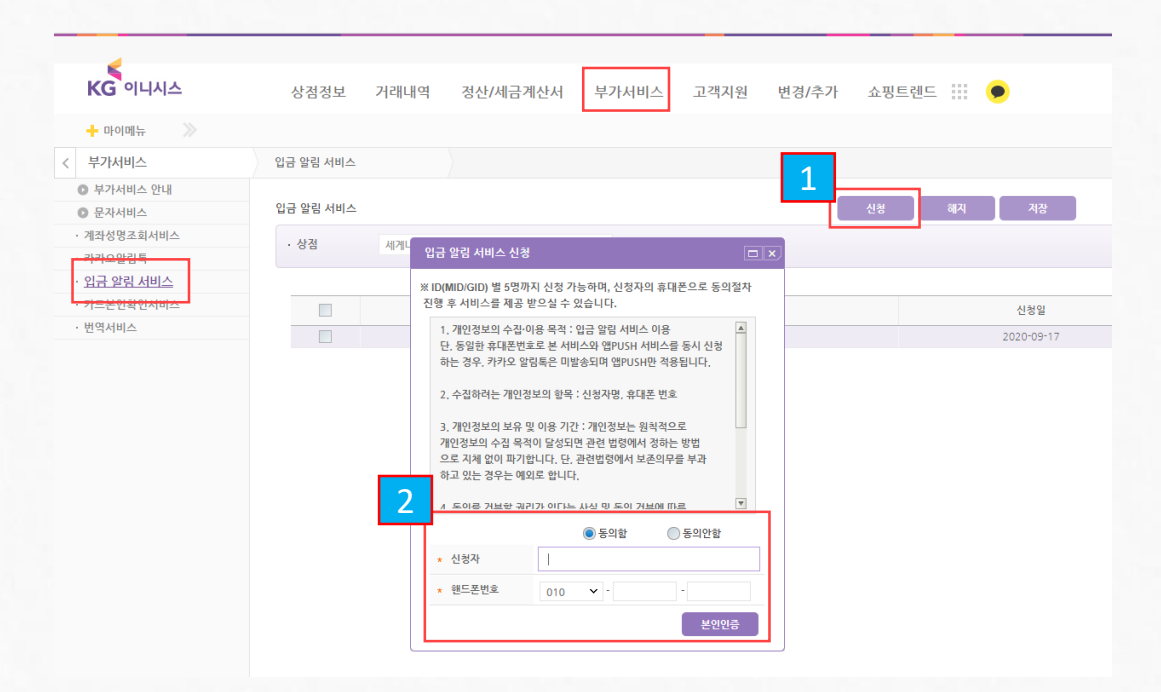

**3.** 입금 알림 서비스 **(** 이니시스 상점관리자 **[https://iniweb.inicis.com/security/login.do\)](https://iniweb.inicis.com/security/login.do)** 부가서비스 ▶ 문자서비스 ▶입금 알림 서비스 ▶최대 5개 번호 등록가능

※ 입금알림서비스는 최대 **5**개의 휴대전화로 서비스를 받으실 수 있습니다**.** 입금알림서비스는 정산입금알림서비스에 한해 제공이 가능합니다**.**

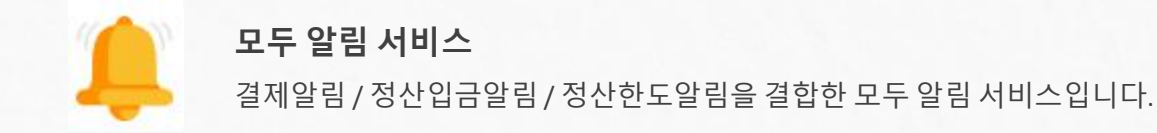

## 정산한도소진율 변경까지 가능**!**

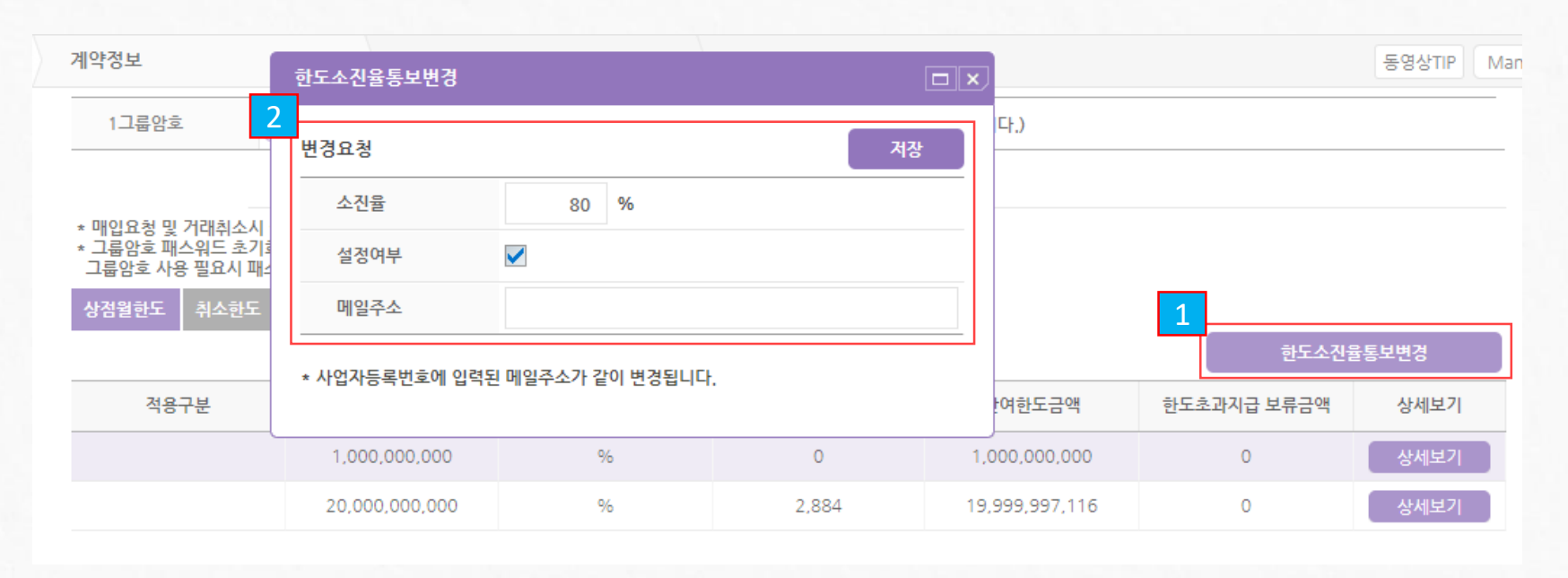

**4.** 정산 한도 알림 서비스 **(**이니시스 상점관리자 **[https://iniweb.inicis.com/security/login.do\)](https://iniweb.inicis.com/security/login.do)** 상점정보 ▶ 계약정보 ▶기본정보 ▶ 한도소진율통보변경

※ 이메일은 **80%** 앱 **PUSH**는 **90%**가 기본으로 설정됩니다**.** 이메일주소와 소진율은 자유롭게 변경 가능합니다**.**

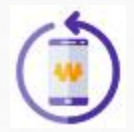

#### 휴대폰 결제 환불 서비스

원칙적으로 환불이 불가한 지불수단(휴대폰결제)에 대해 환불을 대행해주는 서비스입니다.

### 휴대폰 결제 환불서비스를 무료로 이용하기**!**

#### **4.** 지불수단별 이용사항

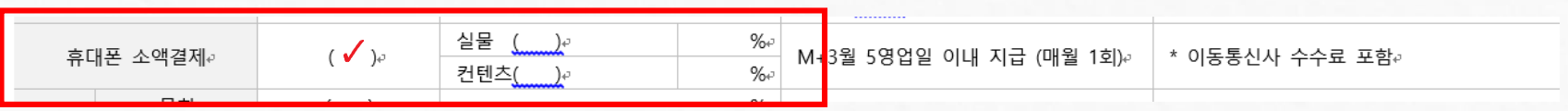

#### **5.** 부가 서비스 설정요청 내용

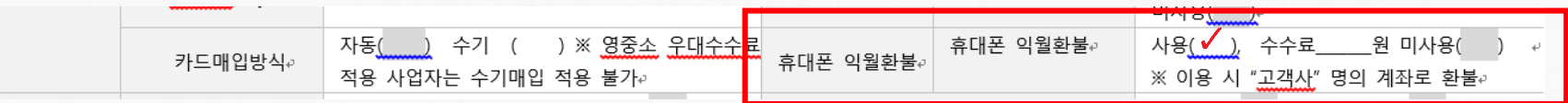

### **1.** 신규가맴점 신청방법 **(**계약서 작성시**)**

서비스 이용 신청서 ▶ 4. 지불수단별 이용사항 ▶ 상기 이미지의 휴대폰 소액결제 서비스 체크 ▶ 5. 부가 서비스 설정 요청내용 ▶ 상기 이미지의 휴대폰 익월환불 서비스 체크

#### ※ 일부 호스팅 가맹점의 경우 휴대폰 결제 환불 서비스 이용이 제한될 수 있습니다**.**

환불서비스는 모듈**(API**방식**)**이 아닌 가맹점관리자 페이지를 통해서만 이용이 가능합니다**.**

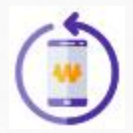

#### 휴대폰 결제 환불 서비스

원칙적으로 환불이 불가한 지불수단(휴대폰결제)에 대해 환불을 대행해주는 서비스입니다.

## 휴대폰 결제 환불서비스를 무료로 이용하기**!**

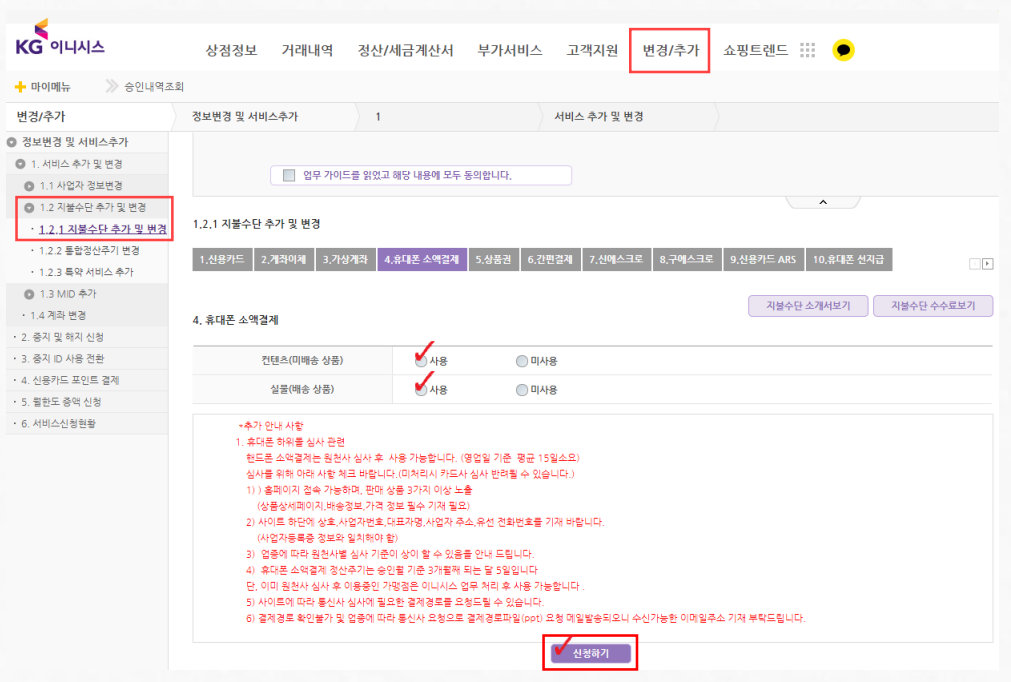

**2.** 기존가맴점 신청방법 **(**이니시스 상점관리자 **<https://iniweb.inicis.com/security/login.do>)** 변경 추가 ▶ 1. 서비스 추가 및 변경 ▶ 1.2.1 지불수단 추가 및 변경 ▶ 4. 휴대폰 소액결제 ▶ 해당하는 상품 선택

※ 일부 호스팅 가맹점의 경우 휴대폰 결제 환불 서비스 이용이 제한될 수 있습니다**.**

환불서비스는 모듈**(API**방식**)**이 아닌 가맹점관리자 페이지를 통해서만 이용이 가능합니다**.**

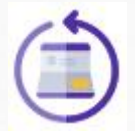

#### 가상계좌 환불 서비스

원칙적으로 환불이 불가한 지불수단(가상계좌)에 대해 환불을 대행해주는 서비스입니다.

### 가상계좌 환불서비스를 무료로 이용하기**!**

#### **4.** 지불수단별 이용사항

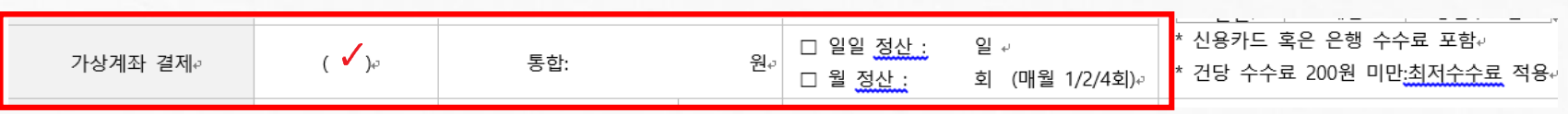

**5.** 부가 서비스 설정요청 내용

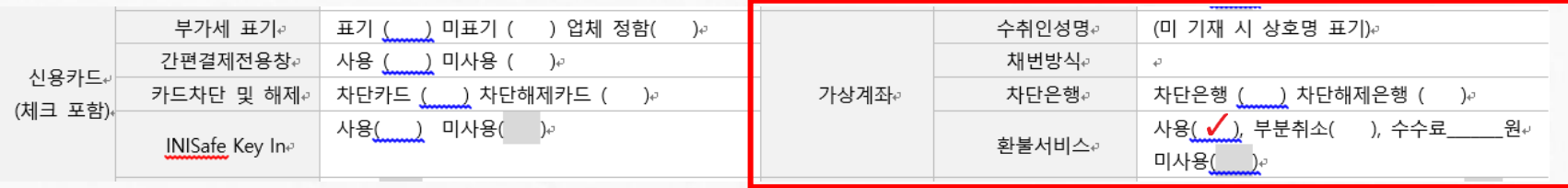

### **1.** 신규가맴점 신청방법 **(**계약서 작성시**)**

서비스 이용 신청서 ▶ 4. 지불수단별 이용사항 ▶ 상기 이미지의 가상계좌 결제 서비스 체크 ▶ 5. 부가 서비스 설정 요청내용 ▶ 상기 이미지의 가상계좌 환불서비스 체크

※ 환불서비스는 모듈**(API**방식**)**이 아닌 가맹점관리자 페이지를 통해서만 이용이 가능합니다**.**

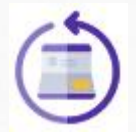

#### 가상계좌 환불 서비스

원칙적으로 환불이 불가한 지불수단(가상계좌)에 대해 환불을 대행해주는 서비스입니다.

## 가상계좌 환불서비스를 무료로 이용하기**!**

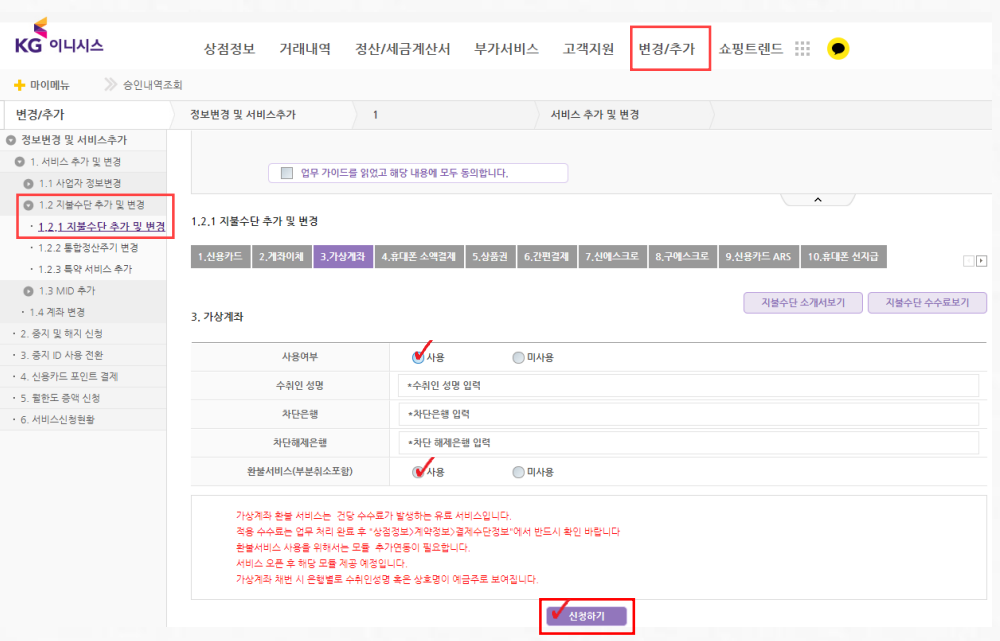

**2.** 기존가맴점 신청방법 **(**이니시스 상점관리자 **<https://iniweb.inicis.com/security/login.do>)** 변경 추가 ▶ 1. 서비스 추가 및 변경 ▶ 1.2.1 지불수단 추가 및 변경 ▶ 3. 가상계좌 ▶ 신청하기(환불서비스 체크)

※ 환불서비스는 모듈**(API**방식**)**이 아닌 가맹점관리자 페이지를 통해서만 이용이 가능합니다**.**

# 감사합니다**.**

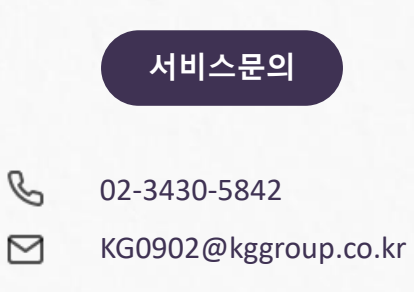

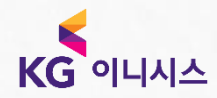